# Cache

This page is about caching locally the pages when adding a hyperlink. This is different than [Smarty cache](https://doc.tiki.org/Smarty-Cache).

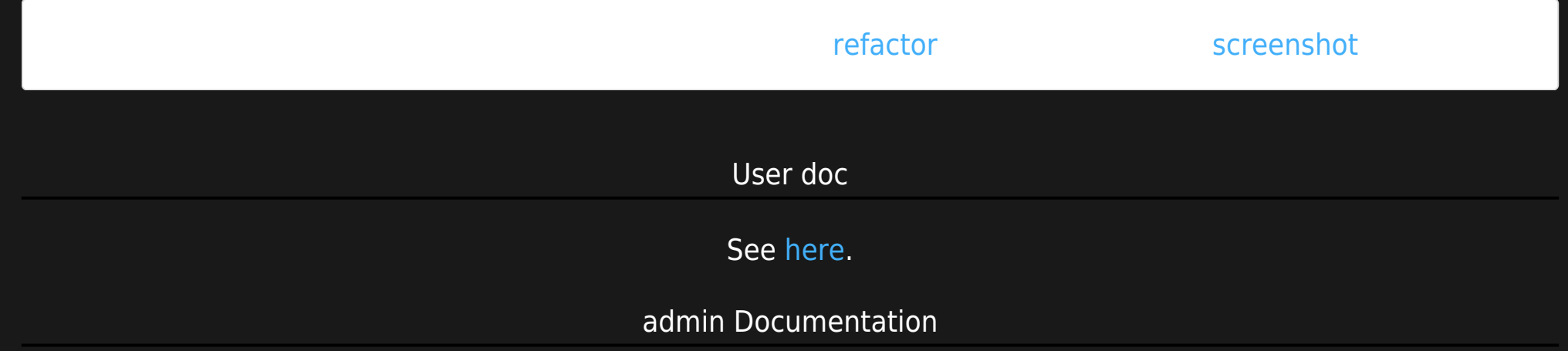

The cache option in the Admin menu lets the administrator administer the Tiki cache:

# *insert graphic*

You can list the cached pages, find pages using the find button and for each cache entry you can view it, remove it, or refresh it (will retrieve a fresh copy of the page). If the enrty is removed it will no longer display a cache link from the Wiki page where the site is referentiated.

### *insert graphic*

If the wiki cache is enabled then cached pages will show a (cached) text besides the page description. A special icon is also added to let the user force a refresh of the page if something that should be updated was not because the cached page is being displayed. The icon can be found at the top:

# *insert graphic*

This icon can be used to refresh a cached wiki page.

Try it out

please link to the live Feature on tikiwiki.org

RFE

It would be very nice if there was a way of purging the cache via the tiki interface.

To empty the cache manually try

adjust tiki db name to fit yours Anecdotally, we've noticed a huge speed gain after clearing the cache on HEAD.

Example

Users complained that personal content was being displayed to the wrong users. The page said (Cached) at the top, but we had global cache off (Admin > Wiki). nkoth recommended

B

mysql -u dbuser -ppassword dbname -B -e "select wiki\_cache from tiki\_pages where wiki\_cache > 0"

#### Ran that and saw 30 some pages with wiki cache  $= 7200$ . So tried this:

B

Hope that works...

Related

[Cache External Images](https://doc.tiki.org/Cache-External-Images) [System Admin](https://doc.tiki.org/System-Admin) (aka Tiki Cache/System Admin)